# Serial configuration

 ZEBEX scanner can be configured not only through barcode programming manual, but also possible through commands sent via serial interface. The commands being used are according to asynchronous ASCII protocol. Host system sends commands one at a time to scanner. The programming sequence format is presented as follows:

 $\ddot{\textbf{i}}$  This application is for RS-232 interface ONLY.

### 1 Command Format:

<SOH><CR><LF> Command stringe <CR> <LF> [Command stringe <CR><LF>] ...[...]...] <EOT>

2 Format description:

Each command includes three parts: 1. Start of configuration

- 2. Data string
- 3. End of configuration

The host system sends command one at a time to the scanner . During the configuration process, there is no acknowledgement or other response from scanner

- 2.1 **SOH><CR><LF>:** (3 bytes code)  $\int$  **f1H**,  $\int$  **fDH**,  $\int$  **fAH** <..........start of configuration
- 2.2 **Command string <CR><LF>**: The string character in the following tables and <CR><LF> is trailer Command string
- 2.3 **<EOT> : (1 bytes character**) <..........End of configuration

Example:

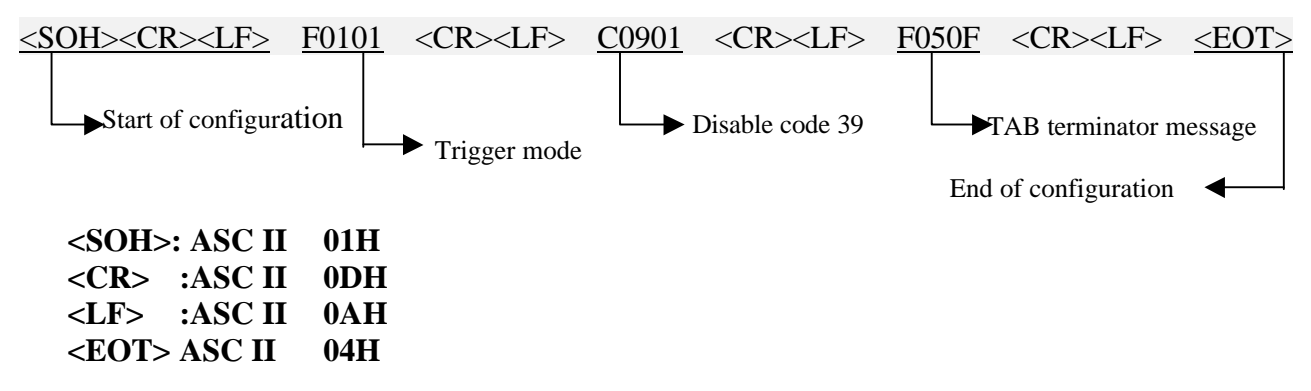

¡¯¡ ¯Except of RESET and SHOW VERSION, all of program command are in the above format ¡ ¯¡ ¯

1.RESET DEFAULT Value <SOH><CR><LF> R <EOT>

### 2.SHOW VERSION

### <SOH><CR><LF> W <EOT>

Note: Because device buffer can contain a maximum of 64 bytes, so if you use multiple command string, exceeding this limit, then you need to sperate by 2 times or more times and set.

### 3 Command string list :

### **1.Scanning mode selection**

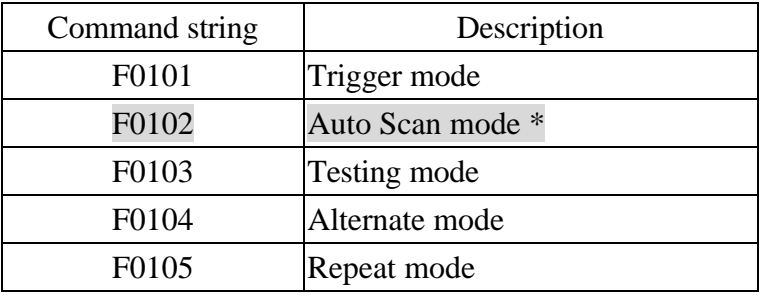

Example :

a. Setting Trigger mode

<SOH><CR><LF> F0101 <CR><LF><EOT>

### **2. Terminator selection**

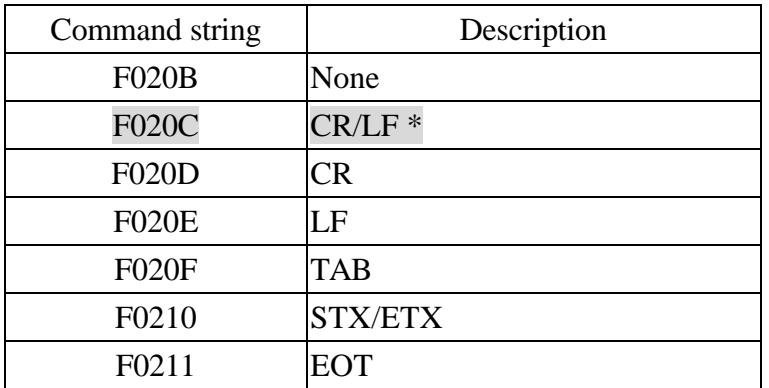

Example :

a. Setting TAB Terminator

<SOH><CR><LF> F020F <CR><LF><EOT>

### **NOTE : All of mark "\*" mean default value.**

## **3. Code39 parameters setting**

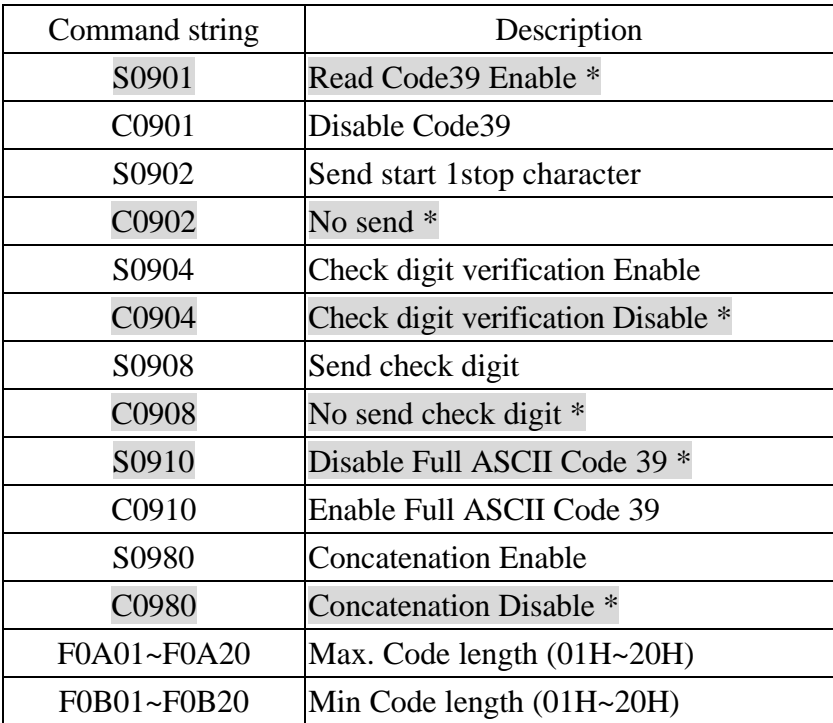

Example :

- a. Setting Code39 Send start/stop character <SOH><CR><LF> S0902 <CR><LF><EOT>
- b.Setting Code39 Max length is 20 digit <SOH><CR><LF> F0A14 <CR><LF><EOT>
- c. Setting Code39 Min length is 16 digit <SOH><CR><LF> F0B10 <CR><LF><EOT>

## **4.CODABAR PARAMEIERSSETTING**

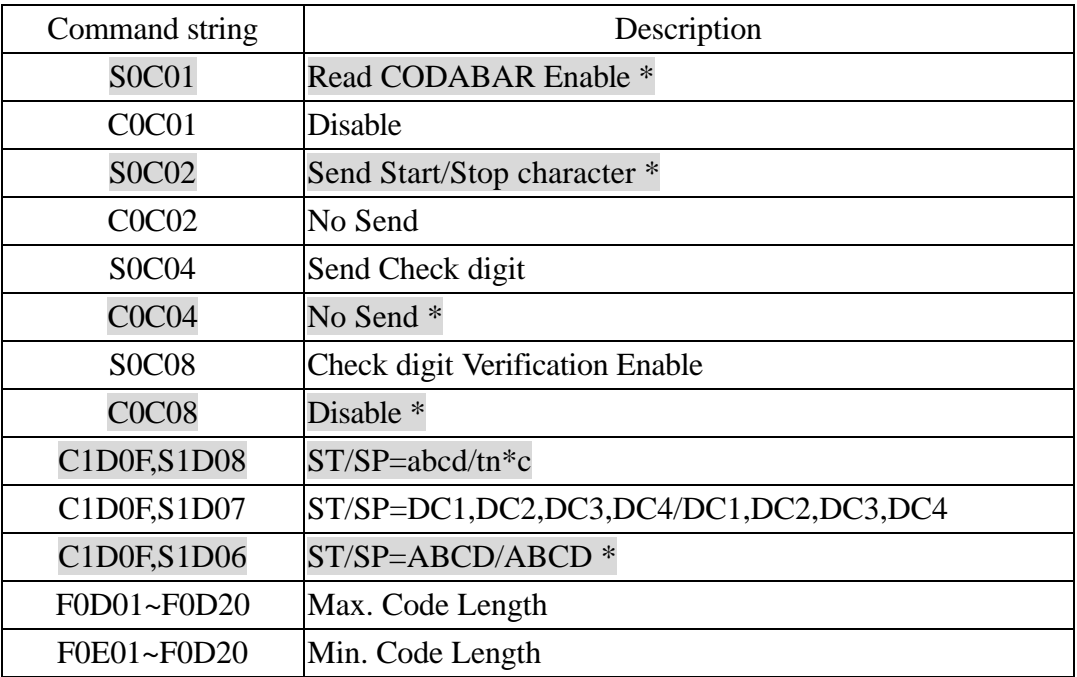

Example :

a. Setting Coda bar Send check digit

 $<$ SOH> $<$ CR> $<$ LF> S0C04 $<$ CR> $<$ LF> $<$ EOT>

- b. Setting Codabar  $ST/SP = abcd /tm \cdot c$  (2 procedure) <SOH><CR><LF> C1D0F <CR><LF> S1D08 <CR><LF> <<EOT>
- c. Setting Codabar Max length is 22 digits  $<$ SOH> $<$ CR> $<$ LF> F0D16  $<$ CR> $<$ LF>  $<$ EOT>

# **5. UPC/EAN parameters setting**

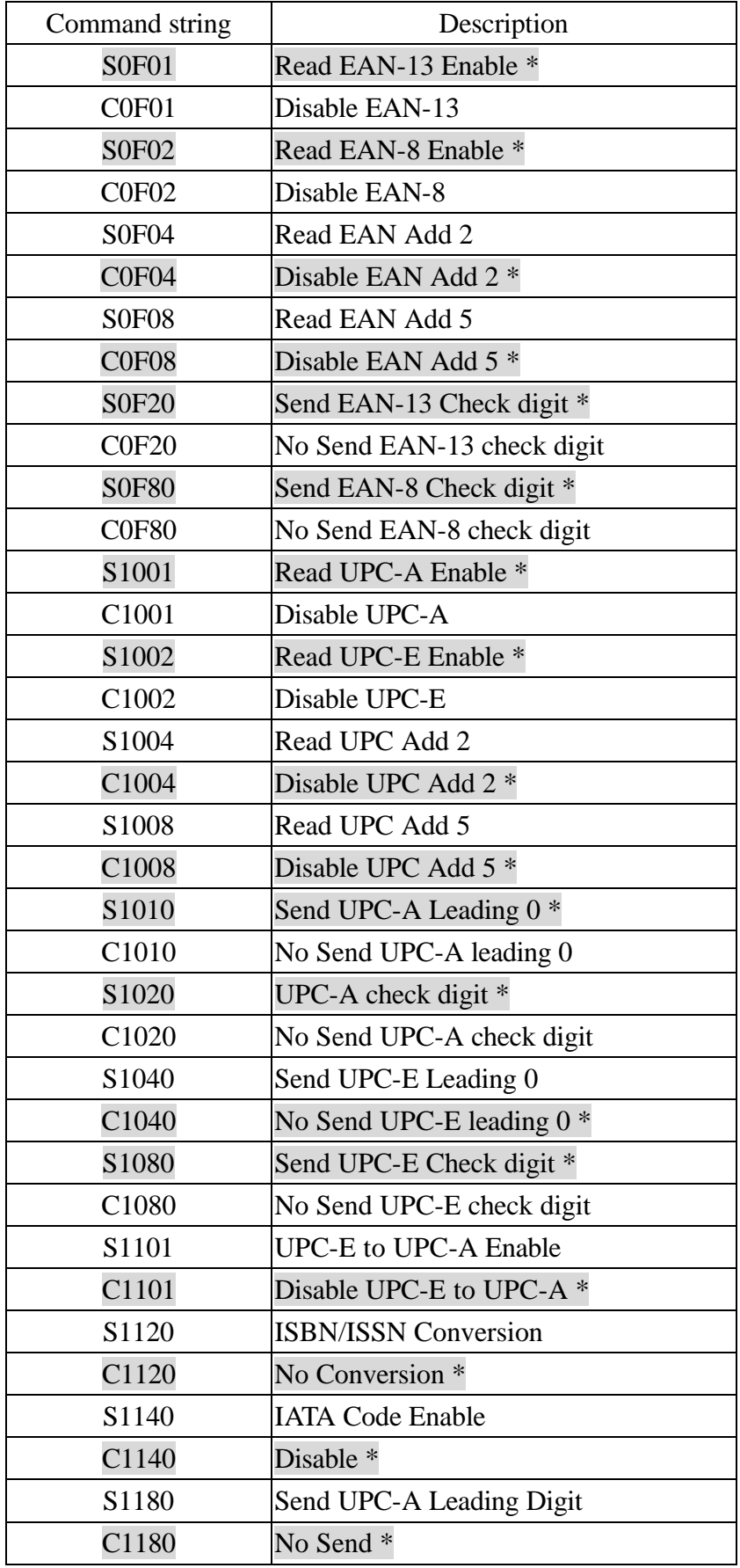

Example :

a. Setting No Send EAN-13 check digit:

<SOH><CR><LF> C0F20 <CR><LF><EOT>

# **6. Code128 parameters setting**

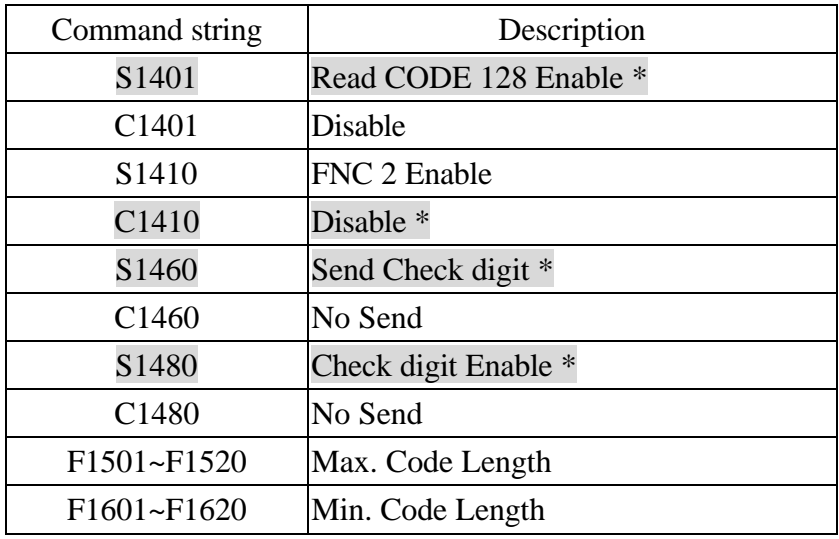

# **7. Code93 parameters setting**

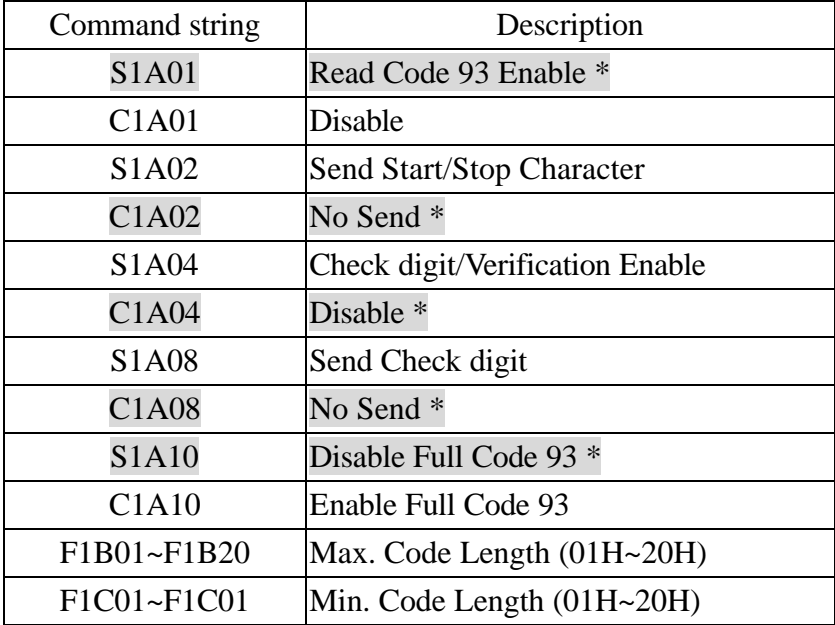

# **8. Interleaved 2 of 5 parameters setting**

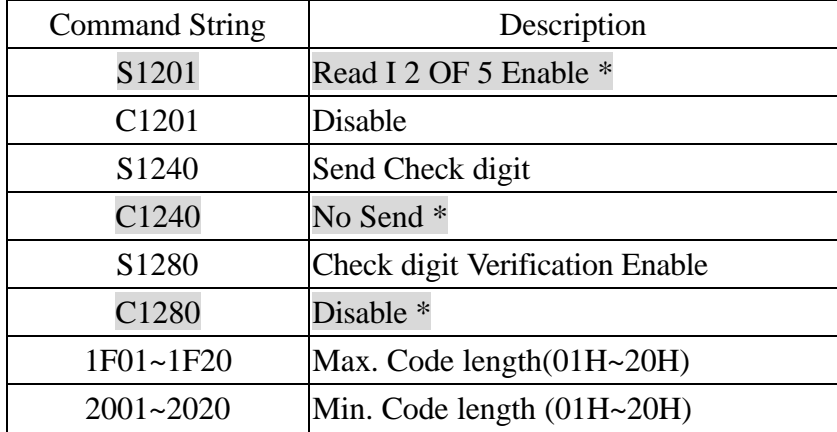

## **9. RS-232C Communication parameters setting**

### 9-1 Handshaking protocol

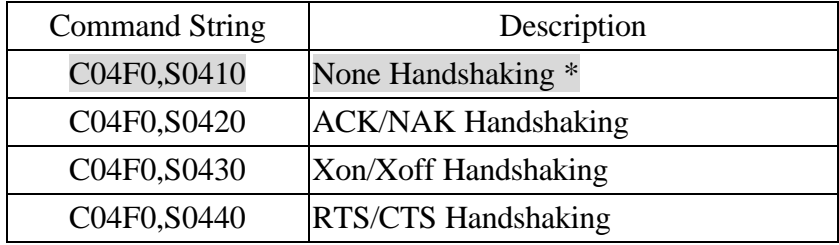

Example:

a. Setting RTS/CTS Handshaking

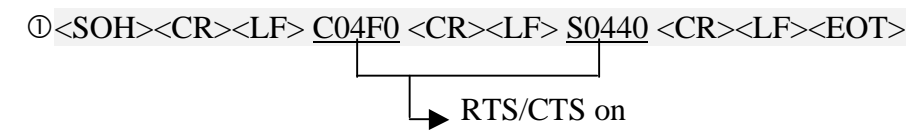

### 9-2 Parity

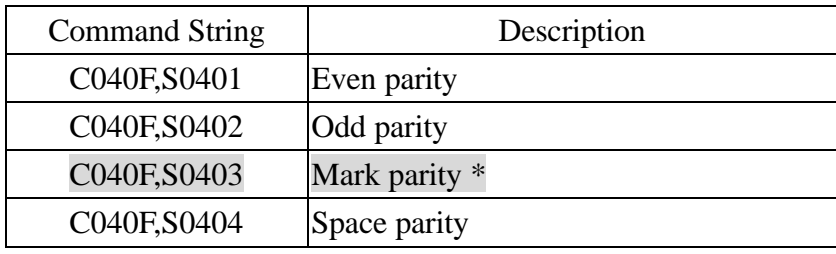

### 9-3 Baud Rate

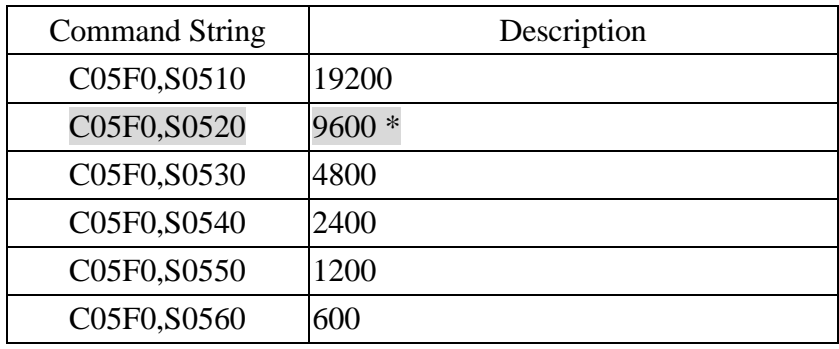

# 9-4 Data Bits

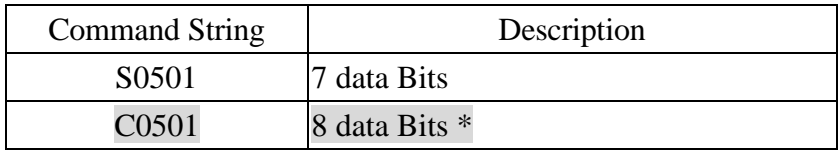

# 9-5 Data Bits

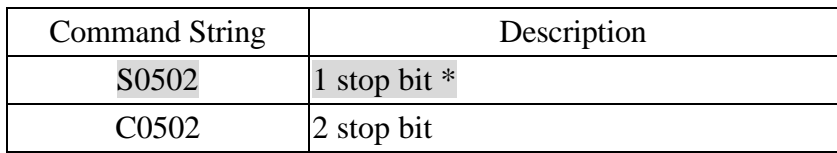

## **9-6 ACK/NAK Response time**

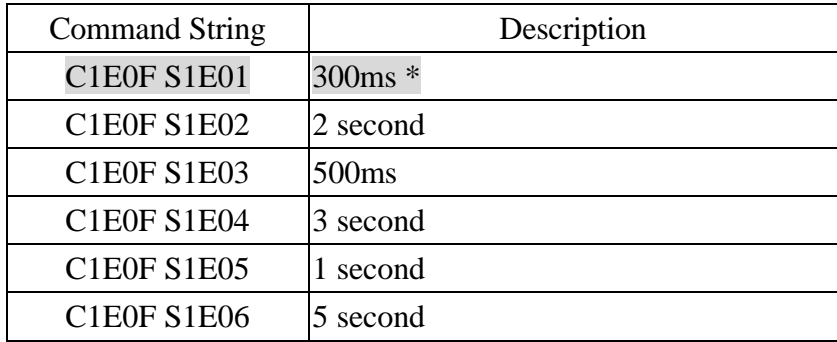

Example:

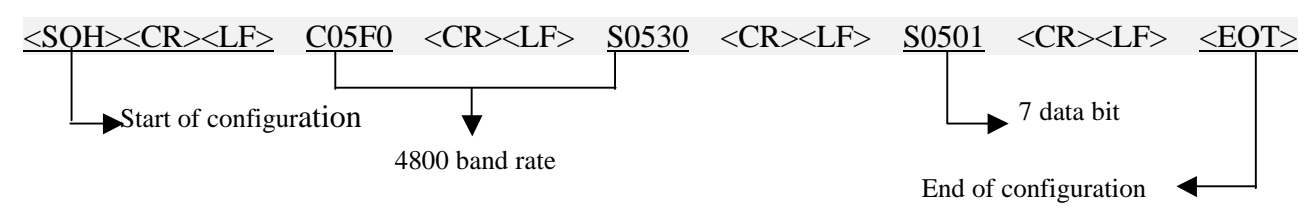

### **10.Header/Trailer setting**

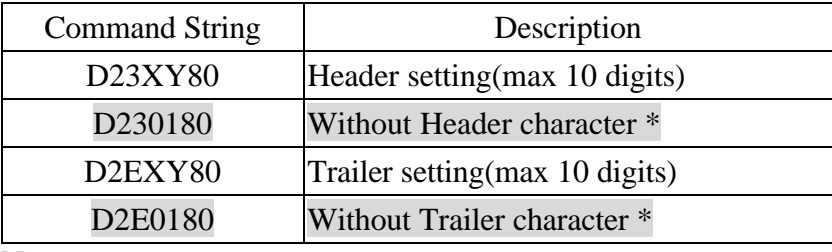

Note:

 $X=Y+1$  (01~0B)

Y=0~10byters(ASCII character 01H~7FH)

Example:

Setting A,B,C,D,E character as Header

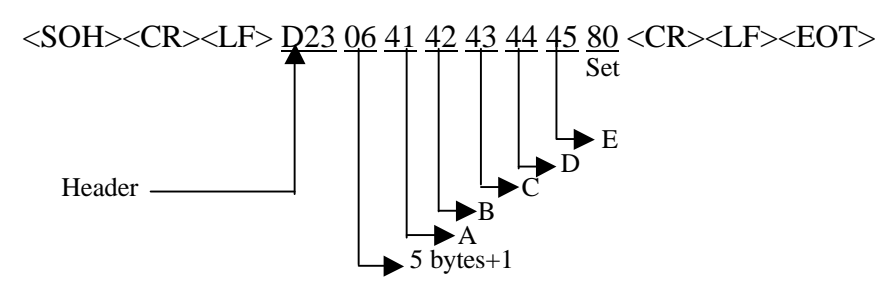

## **11.Inter-Character Delay**

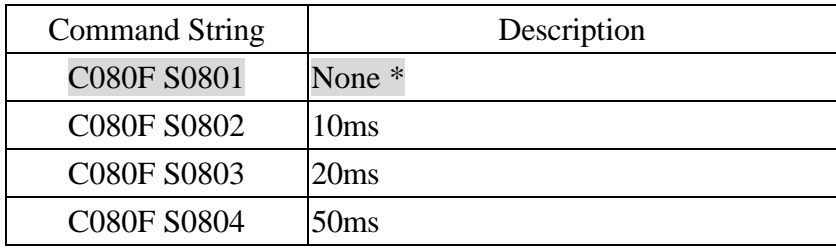

### **12.Inter-Message Delay**

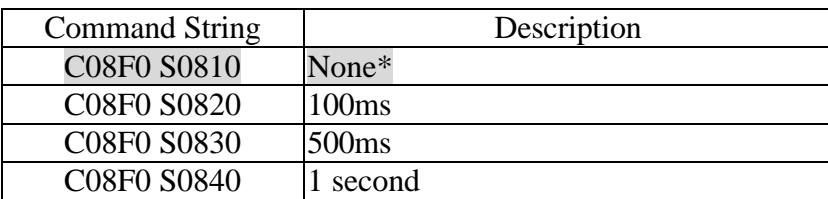

### **13.BAR CODE INENTIFIER CODE SETTING**

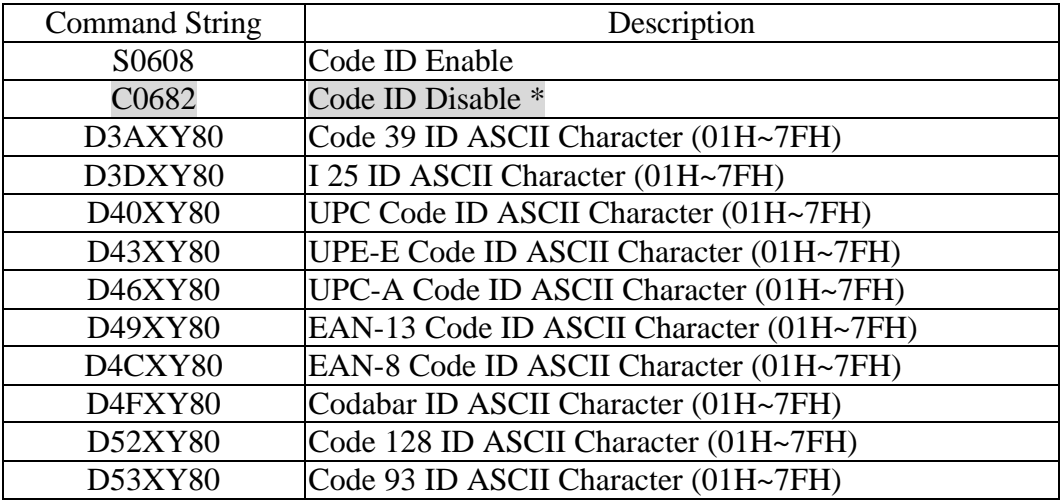

Note:

 $X=Y+1$  (01~04)

Y=0~3 bytes (ASCII character 01H~7FH)

Example :

a. Enable default ID code:

<SOH><CR><LF> S0680 <CR><LF><EOT>

b. Setting Code 39 ID A,B character

$$
\angle SOH \rangle \langle CR \rangle \langle LF \rangle \frac{D3A}{2} \underbrace{03}_{\text{Set}} \underbrace{41}_{\text{Set}} \underbrace{42}_{\text{Set}} \underbrace{80}_{\text{B}} \langle CR \rangle \langle LF \rangle \langle EOT \rangle
$$
\n
$$
\longrightarrow B
$$
\n
$$
2 \text{ bytes} + 1
$$
\n
$$
Code 39 ID
$$

\* When you intend to set choose code ID please set the code ID Enable first, then setting choose Barcode ID character.

### **14.GOOD READ BEPPER FOR SELECTION**

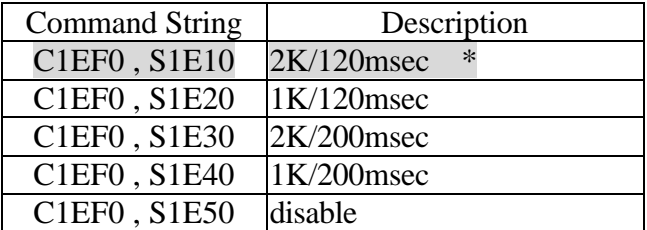